# **Version Anglaise (Université Toulouse 1 Capitole) - en production**

## Présentation de la fonctionnalité

L'objet de cette fonctionnalité est de traduire l'interface du candidat en langue anglaise.

Le candidat sélectionne la langue souhaitée en cliquant sur un drapeau. Ce choix va permettre de changer la valeur de la langue de l'interface mais également se retrouvera comme langue sélectionnée pour créer son dossier. Deux fonctionnements distincts mais parallèles ont donc été mis en place.

La langue de l'interface est stockée dans la variable "locale" de la session, elle est est ensuite utilisée par le processus i18n. La langue du dossier candidat est stocké dans l'objet user puis en base.

### Fichiers impactés

\properties\jsf\application.xml : on indique les langues que "supportera" l'application

#### **Traduction des libellés**

- \properties\i18n\bundles\Custom\_en.properties : traduction en anglais
- \properties\i18n\bundles\Messages\_en.properties : traduction en anglais
- \webapp\media\xml-xsl\dossierIndividu.xsl : refonte du modèle du dossier imprimé par le candidat pour qu'il soit bilingue (anglais et français dans le même dossier)
- \webapp\media\images\drapeaux : répertoire créé pour contenir les images des drapeaux
- \webapp\media\images\drapeaux\en.png : image du drapeau anglais
- \webapp\media\images\drapeaux\fr.png : image du drapeau français

Note : \webapp\media\xml-xsl\notificationIndividu.xsl : courriers de notification (Favorable/défavorable) pour envoi au candidat par courrier postal – nous ne les utilisons pas donc pas traduits.

#### **Fichiers sources modifiés pour fonctionnement**

- \src\fr\univ\rennes1\cri\opiR1\domain\beans\user\User.java : par défaut la langue française était automatiquement enregistrée dans le dossier candidat
- \src\fr\univ\rennes1\cri\opiR1\web\controllers\PreferencesController.java : modification des fonctions existantes pour activer le focntionnement i18n
- \src\fr\univ\rennes1\cri\opiR1\web\controllers\SessionController.java : ajout d'un test car un bug apparaissait quand un gestionnaire créé un dossier candidat
- \src\fr\univ\rennes1\cri\opiR1\web\controllers\user\IndividuController.java : contrôleur modifié pour pouvoir enregistrer la langue du candidat et ensuite la restituer
- \webapp\stylesheets\\_include\\_header.jsp : fichier d'en-tête avec drapeaux
- \webapp\stylesheets \\_include\\_header\_Ss\_Flag.jsp : fichier d'en-tête sans drapeaux
- \webapp\stylesheets\candidat\account\add\_account.jsp : les drapeaux ne sont pas affichés car langue retenue va être enregistrée dans le dossier \webapp\stylesheets\candidat\account\add\_cursus\_scol.jsp : les drapeaux ne sont pas affichés car langue retenue va être enregistrée dans le dossier
- \webapp\stylesheets\candidat\account\add\_ind\_bac.jsp : les drapeaux ne sont pas affichés car langue retenue va être enregistrée dans le dossier
- \webapp\stylesheets\candidat\account\\_block\\_blockEtatCivil.jsp : ajout d'un champ présentant la langue retenue pour le candidat (il peut la modifier avant d'enregistrer son dossier et la modifier par la suite)

#### Installation et déploiement

A partir d'une version existante en 1.16, la mise en place de cette fonctionnalité passe par plusieurs étapes :

#### **Préparation des fichiers à traduire**

Les fichiers \properties\i18n\bundles\Custom\_en.properties - \properties\i18n\bundles\Messages\_en.properties ont été traduits. Ils peuvent contenir des spécificités liées soit à l'ajout de nouveaux champs ou bien "à la customisation" de l'application (pour chacune de nos instances, on mentionne par exemple le nom de la composante : UT1, IAE, …).

Le fichier \webapp\media\xml-xsl\dossierIndividu.xsl qui contient le modèle du dossier candidat est le même pour toutes nos instances mais il a été revu pour apparaitre en "bilingue".

Les fichiers servant comme **pièces justificatives** doivent également être modifiés (version bilingue).

Une fois prêts, ces fichiers sont déposés sur l'application à mettre à jour.

#### **Dépôt des sources**

Les autres fichiers cités ci-dessus sont à déposer sur l'application concernée par la mise à jour. Il faut ensuite redéployer l'application avant de passer à l'étape suivante.

#### **Paramétrage fonctionnel de l'application et traduction des libellés présents en base de données**

Pour qu'un candidat en langue anglaise puisse voir l'offre de formation et ensuite candidater, 2 étapes de paramétrage fonctionnel sont nécessaires :

- Dans le menu "Définition des formations/Domaines de formation", il faut créer une 2ème "**libellé en fonction de la langue**" paramétré en anglais ( **EN**).
- Dans le menu "Définition des formations/Mots clés des formations", il faut créer une 2ème "**libellé en fonction de la langue**" paramétré en anglais (**EN**).

Il faut ensuite doubler certains éléments contenus dans la base comme :

- les **Types de décision**
- les **Motivations d'avis**
- les **Libellés des Pièces Justificatives**

NB. A UT1, nous gérons les cas de stagiaires de Formation Continue intégrés sur les étapes de Formation Initiale par affectation d'un résultat spécifique (résultat non définitif de type Préselection), le but est d'identifier les individus en fin de procédure et de les orienter vers une procédure d'inscription adaptée et gérée par le service de Formation Continue (pour les autres étudiants, nous utilisons l'OPI et orientons les étudiants vers l'inscription web). Pour ces cas, il a été décidé de ne pas doubler le type de résultat.

Les éléments créés par l'interface sont également à reprendre comme les **mails** : ils doivent être bilingues car stockés en base sans information de langue. Le choix de l'équipe Projet UT1 a été de juxtaposer les 2 versions séparées par une ligne horizontale avec rappel à l'usager de l'existence d'une version anglaise en bas de page (pour gérer les cas de mails longs).

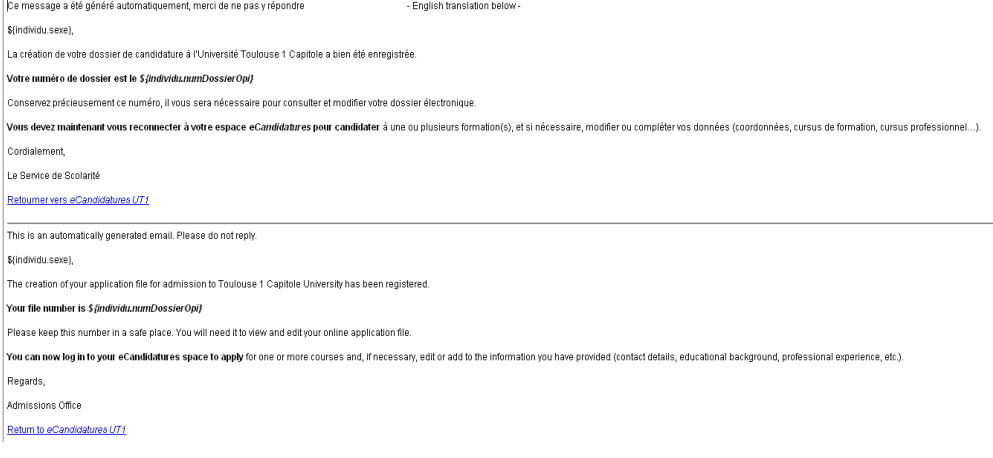

Sont concernés également des informations saisies par l'interface :

- le **commentaire ajouté à la date de retour de dossier** (Paramétrage des commissions/Calendriers/Calendrier de commission)
- le **libellé de la commission** (si souhaité en bilingue) (Paramétrage des commissions/Commissions/Commission)
- le **commentaire associé au résultat admissibilité** (Paramétrage des commissions/Gestion des épreuves de sélection/Commission)

Afin de garder une cohérence avec la mise en place de la version bilingue, il a été recommandé aux gestionnaires d'adapter les échanges individuels (commentaires) en fonction de la langue choisie par l'usager. Les fichiers joints aux pièces justificatives ont été laissés sous la responsabilité des scolarités et services concernés.

**Les impacts de la mise en place de la version bilingue ont été synthétisés dans une fiche de procédure à l'usage des gestionnaires : [01b-gerer](https://www.esup-portail.org/wiki/download/attachments/375652363/01b-gerer-ecandidatures-en-anglais.pdf?version=1&modificationDate=1395244239000&api=v2)[ecandidatures-en-anglais.pdf](https://www.esup-portail.org/wiki/download/attachments/375652363/01b-gerer-ecandidatures-en-anglais.pdf?version=1&modificationDate=1395244239000&api=v2)**

#### Limites rencontrées

#### **"Doublement" de certains libellés**

Tous les libellés conservés en base de données n'ont pas de référence à une langue. Il faut donc les doubler en base "version française | version anglaise" pour qu'ils soient compréhensibles dans les 2 versions de langue. C'est le cas pour les types de décision : "Favorable | Selected", …

Cette juxtaposition devient très complexe avec la limitation du nombre de caractères parfois très réduite (commentaire lié à la date de retour des dossiers). Elle se fait forcément au détriment de la lisibilité.

Lorsqu'un gestionnaire saisit un avis par exemple pour un candidat, la langue pour certains libellés du mail envoyé au candidat sera celle utilisée par le gestionnaire. Nous avons donc dû doubler certains libellés dans les fichiers \properties\i18n\bundles\Messages\_en.properties et \properties\i18n\bundles\M essages\_fr.properties comme "Monsieur | Mr" par exemple.

Ce "doublement" reste une solution de contournement. L'idéal restant de disposer pour chacun des éléments d'un modèle en fonction de la langue (comme dans le menu de Définition des formations), cela suppose de réaliser autant de paramétrages que de langues proposées mais permet un affichage plus propre et moins contraint (limitation du nombre de caractères).

#### **cas des anciens dossiers eCandidatures rapatriés et des étudiants déjà inscrits à UT1**

Les étudiants d'UT1 qui rapatrient leurs données d'Apogée sont enregistrés dans Apogée en langue française (Apogée ne propose pas de choix de langue). La remontée de leur dossier dans eCandidatures bloque ensuite la modification de l'état civil et donc de la langue. Un nouveau candidat, cette année, qui s'enregistre en langue anglaise, sera enregistré dans Apogée en langue française. L'année prochaine, s'il candidate à nouveau, il devra candidater en français si remontée de dossier Apogée.

Les dossiers de l'an dernier ont tous comme langue enregistrée le français car il n'y avait pas de choix de langue. Ils peuvent par contre la modifier dans leur état civil (si pas de données rapatriées depuis Apogée).

#### **Pages FAQ et Contact**

La page **FAQ** et la page **Contact** ont été modifiées pour être bilingues (nous avons choisi de ne pas passer de temps sur la possibilité de 2 fichiers html distincts en fonction de la langue)

#### **Autres langues**

Il serait possible d'implémenter d'autres langues. Mais pour cela, il faudrait d'abord régler le problème du "doublement de libellés".